# AKADÁLYMENTESÍTÉS ÉS TECHNIKAI INFORMÁCIÓK

Szeretnénk, ha Ügyfeleink kivétel nélkül jól érzenék magukat honlapunk böngészése során, és a látogatás során szerzett élményeket is hasznosnak találnák – most és a jövőben egyaránt. Ennek érdekében A KLASSIS-Z Biztosításközvetítő KFT törekszik arra, hogy mindenki számára hozzáférhetővé tegye a honlapja információit, hiszen a sokszínűség és a befogadás Társaságunk identitása és értékei fontos részét képezik.

## A szükséges információk könnyebb kikeresése

Arra törekszünk, hogy – mind a külső, mind a belső – honlapjaink fussanak a népszerű böngészőkkel és a különböző platformokon, az asztali számítógépektől kezdve egészen az okostelefonokig.

Webhelyünk akadálymentesítésével kapcsolatos kérdéseivel vagy javaslataival, vagy bármilyen probléma észlelésekor kérjük, forduljon hozzánk elérhetősegink valamelyikén.

## Technikai információk és akadálymentesítés

Az alábbiakban honlapunk használatához szeretnénk néhány hasznos tanáccsal szolgálni.

#### Technikai információk

#### Javasolt böngészők

- Internet Explorer 8 és újabb verziók Letöltés
- Firefox 17 és újabb verziók Letöltés
- Chrome 28 és újabb verziók Letöltés
- Opera 15 és újabb verziók Letöltés

Más típusú (verziójú) böngészőknél előfordulhat, hogy az oldal hibásan vagy hiányosan jelenik meg.

## Javasolt felbontás

1024\*768 pixel

## Egyéb alkalmazások

- A PDF dokumentumok megjelenítéséhez az ingyenes Adobe Reader szoftver szükséges.
- Word dokumentumokhoz, Excel táblázatokhoz a Microsoft Office programcsomagot ajánljuk, vagy az ingyenesen letölthető Open Office programot.

## A képernyő nagyítása

A szöveg olvashatóságának megkönnyítésére a képernyő nagyítása is igénybe vehető.

# Hasznos tanácsok

Az alábbiakban megismerheti azokat a funkciókat és megoldásokat, amelyek weboldalunk olvashatóságát segítik gyengénlátó ügyfeleink és látogatóink részére.

# Betűméret növelése

A betűméret a következő módokon változtatható:

- betűméret növelése: a billentyűzeten a CTRL és a + gombok egyidejű lenyomásával
- betűméret csökkentése: a billentyűzeten a CTRL és a gombok egyidejű lenyomásával
- a böngésző menüjében a Nagyítás/Kicsinyítés opciókkal

## Kontrasztos megjelenítés

A jobb olvashatóság érdekében választhatja a kontrasztnövelt megjelenítést is. A legelterjedtebb böngészők, a Windows, a Linux és az iPhone is képesek arra, hogy betűméretet változtasson, valamint arra is, hogy nagy kontrasztú megjelenítést adjon.

# Billentyűzet-kombinációval történő váltáshoz:

- Internet Explorer, EDGE, Mozilla böngészők Nyomja meg a következő billentyűzet kombinációt: SHIFT + balra nyíl + ALT + PrtScr A megjelenő párbeszéd-ablakban válassza az Igen opciót. Chrome böngésző
	- A High Contrast bővítmény egy gombnyomással telepíthető, majd SHIFT + F11 gombok megnyomásával kapcsolható a kontrasztos megjelenítés

# Az operációs rendszer menüjéből:

- Windows operációs rendszer esetén: Vezérlőpult > Kezeléstechnikai központ > Kontrasztos megjelenítés
- OS X operációs rendszer esetén: Rendszerbeállítások > Kisegítő lehetőségek > Kijelző

# A Windows valamennyi újabb verziója tartalmaz egy nagyítót, amellyel a képernyő egy részét fel lehet nagyítani. A látássérült felhasználók számára azonban szükség lehet egy teljes körű funkciókkal rendelkező nagyítószoftverre.

Olvasson a következő rendszerekben használatos képernyőnagyítókról: Windows 10 Magnifier, Windows 8.1 Magnifier, Windows 7 Magnifier. https://support.microsoft.com/hu-hu/windows/a-k%C3%A9perny%C5%91tartaloml%C3%A1that%C3%B3bb%C3%A1-t%C3%A9tele-a-nagy%C3%ADt%C3%B3val-414948ba-8b1c-d3bd-8615-0e5e32204198

Az Apple OS X operációs rendszerének felhasználói a beépített Zoom funkciót használhatják. Olvasson az OS X kisegítő lehetőségeiről. https://support.apple.com/hu-hu/HT210978

# Az akadálymentesítő funkcióról a sajtóban

Feketén-fehéren: akadálymentesítő új funkciók érkeznek a Windows 10-be https://hvg.hu/tudomany/20200524\_latasserult\_funkciok\_windows\_10\_akadalymentesites nagyito narrator szovegfelolvasas

Több újdonságot bevezetve igyekszik javítani a Windows 10 akadálymentes használatát a Microsoft. A fejlesztések már a következő nagy frissítésben megjelennek. A korábbi Windows-verziókhoz hasonlóan a 10-es kiadás is rendelkezik úgynevezett akadálymentesítő funkciókkal, hogy a fogyatékkal élőknek se kelljen lemondaniuk az oprendszer használatáról. A Microsoft most nekik kedvezve néhány hasznos újítás érkezését jelentette be, melyek a cég elmondása szerint tovább könyítik a szoftver használatát.

## Képernyőolvasó használata

Teljes körű útmutató a Narrátorhoz https://support.microsoft.com/hu-hu/windows/teljes-k%C3%B6r%C5%B1- %C3%BAtmutat%C3%B3-a-narr%C3%A1torhoz-e4397a0d-ef4f-b386-d8ae-c172f109bdb1

## A Windows Narrátor elindítása és leállítása

https://support.microsoft.com/hu-hu/topic/a-narr%C3%A1tor-elind%C3%ADt%C3%A1sa- %C3%A9s-le%C3%A1ll%C3%ADt%C3%A1sa-99c201e7-fa7a-9b0b-f947-dee965c1375b

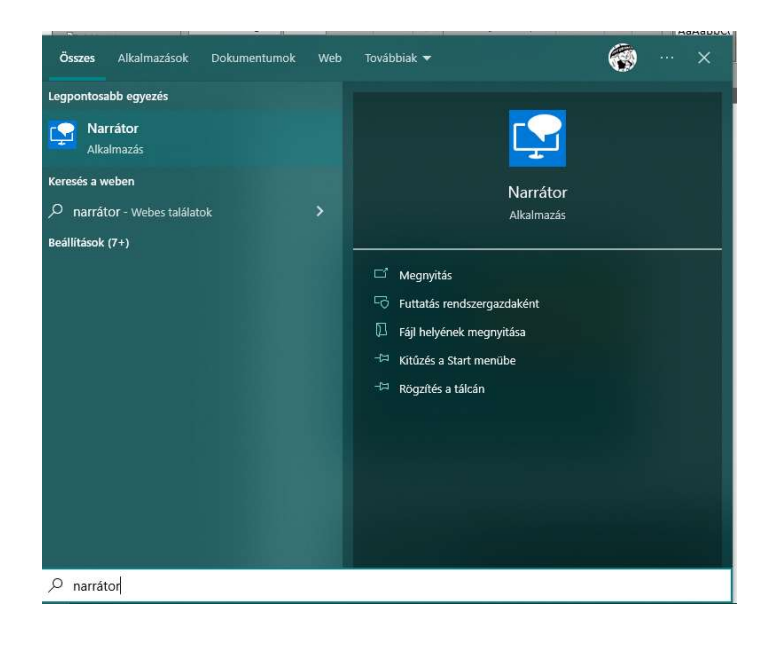

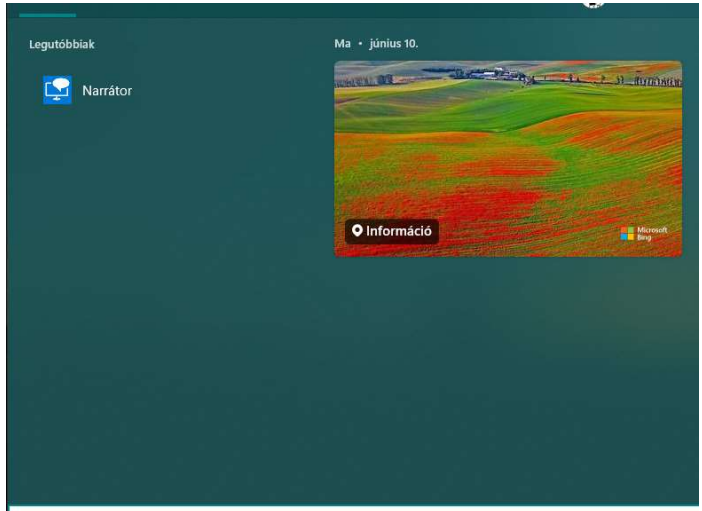

O frion ida a karacáchaz

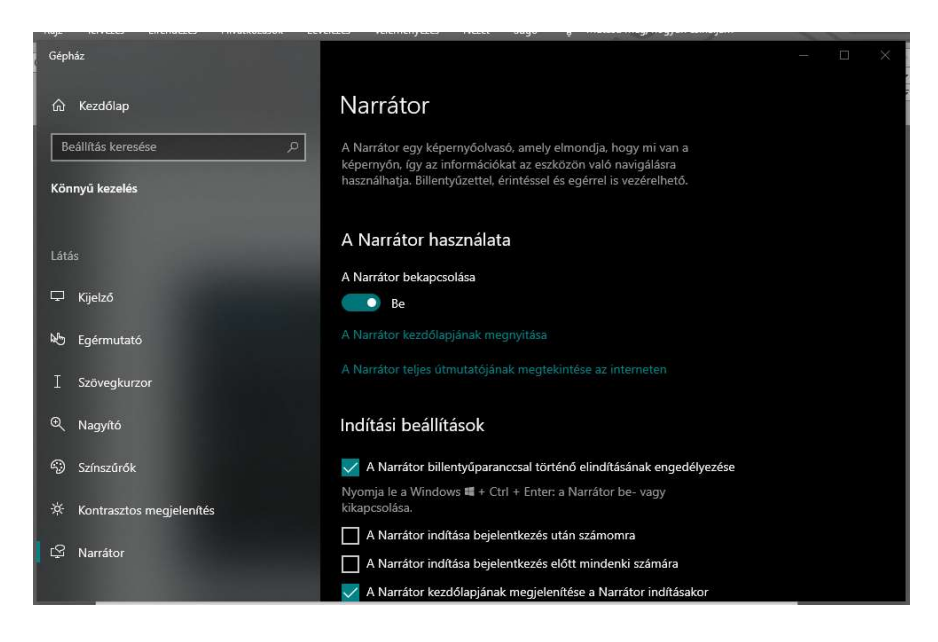

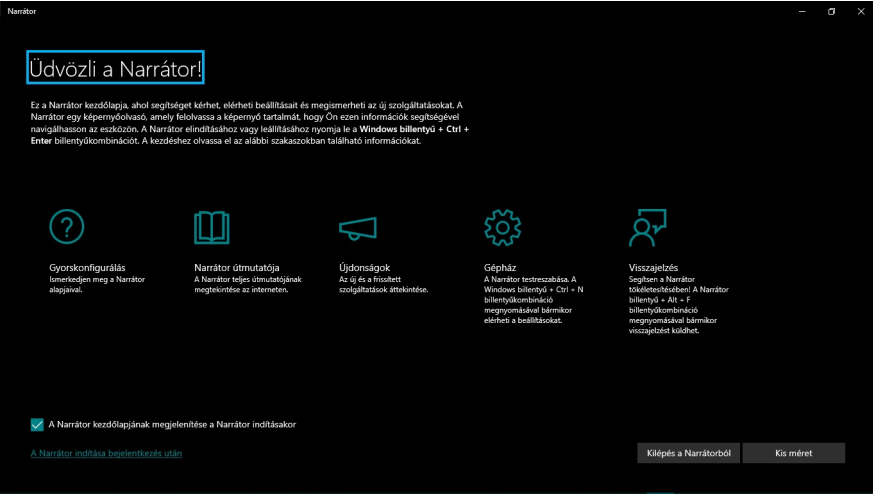

4

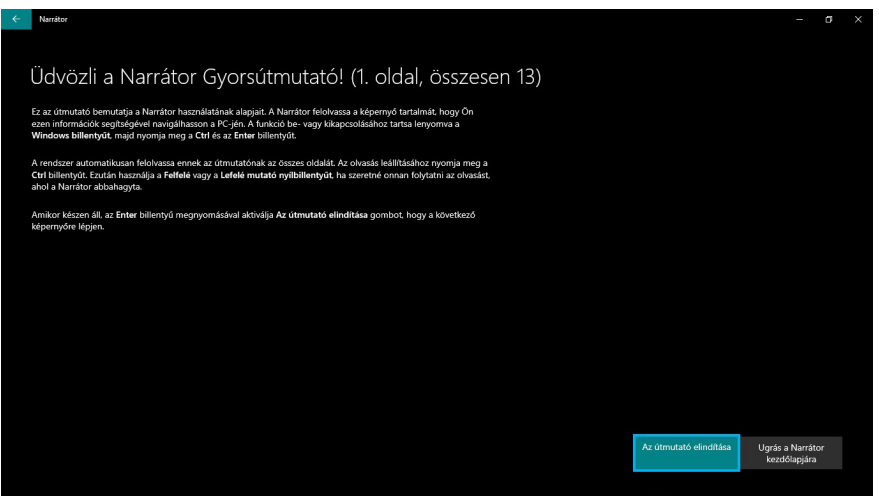

#### Alternatív képernyőolvasó program letöltése

Windows operációs rendszerhez ingyenesen letöltheti az NVDA magyarul is tudó, ingyenes képernyőolvasó programját. A program egy beszédszintetizátor segítségével gyakorlatilag felolvassa az oldal tartalmát a felhasználónak, megkönnyítve gyengénlátók számára is a böngészést.

#### https://www.nvda.hu/a-programrol/

#### Nem akadálymentes tartalom:

- Az alábbiakban felsorolt tartalom a következő ok(ok) miatt nem akadálymentes:
- A weboldalon található olyan információval is bíró kép vagy ikon, amelynek nincs, vagy nem megfelelő a szöveges alternatívája, így a képernyőolvasó szoftverek számára nem érhető el az információ.
- A weboldal vizuálisan jól beazonosítható régiói (pl.: fejléc, fő régió, lábléc) a kódban nincsenek megfelelően jelölve, ami nehezíti a képernyőolvasó szoftverek oldalon belüli navigációját.
- Az oldalon nincsenek ugrólinkek, így ezek hiányában a képernyőolvasó szoftverek fókusza nem követi a képernyőt.
- A weboldal alapértelmezett nyelve nincs-, vagy helytelenül van beállítva, így egyes képernyőolvasó szoftverek rossz nyelvi kiejtéssel olvashatják fel a szöveges tartalmat.
- A weboldalon található olyan űrlap, amelynek egyes beviteli mezői nincsenek-, vagy a kódban nem
- megfelelően vannak összekapcsolva a hozzájuk tartozó címkével, ezért a képernyőolvasó szoftverek nem tudják eldönteni, hogy pontosan milyen célt is szolgál az adott elem.
- A weboldalon található olyan címke, amelyhez nem tartozik szöveg vagy az nem elég leíró, így a
- képernyőolvasó szoftverek nem tudják eldönteni, hogy pontosan milyen célt is szolgál az adott elem.
- A weboldalon található olyan űrlap, amely kitöltése során jelentkező egyes hibaüzenetek a megjelenésük pillanatában nem hallhatóak, így azok elkerülhetik a képernyőolvasó szoftverek figyelmét.
- A weboldalon található olyan vezérlő, amely billentyűzettel nem érhető el. A fókusz nem helyezhető rá, illetve képernyőolvasó programok segítségével sem aktiválható.
- A menürendszer képernyőolvasókkal nem kezelhető megfelelően.
- A weboldalon található olyan link vagy szöveges elem, amelynek az elvárt szint alatti a kontrasztaránya.
- A weboldal a nagyíthatóság követelményeinek nem tesz eleget. A vizsgált 200%-os nagyítás esetén a
- weboldal egyes elemei nem alkalmazkodnak megfelelően a nagyítás szintjéhez.
- A weboldalon található olyan elem, vezérlő vagy link, amely esetén a billentyűfókusz láthatósága nem
- megfelelő.
- A weboldalon található olyan videó, amely nem rendelkezik felirattal.
- A weboldalon vannak olyan képek, illetve ábrák, melyek fontos információt hordoznak, de a képernyőolvasó szoftverek nem férnek hozzájuk.